# **افزودن ارز دیجیتال جدید به کیف پول رمزارزی**

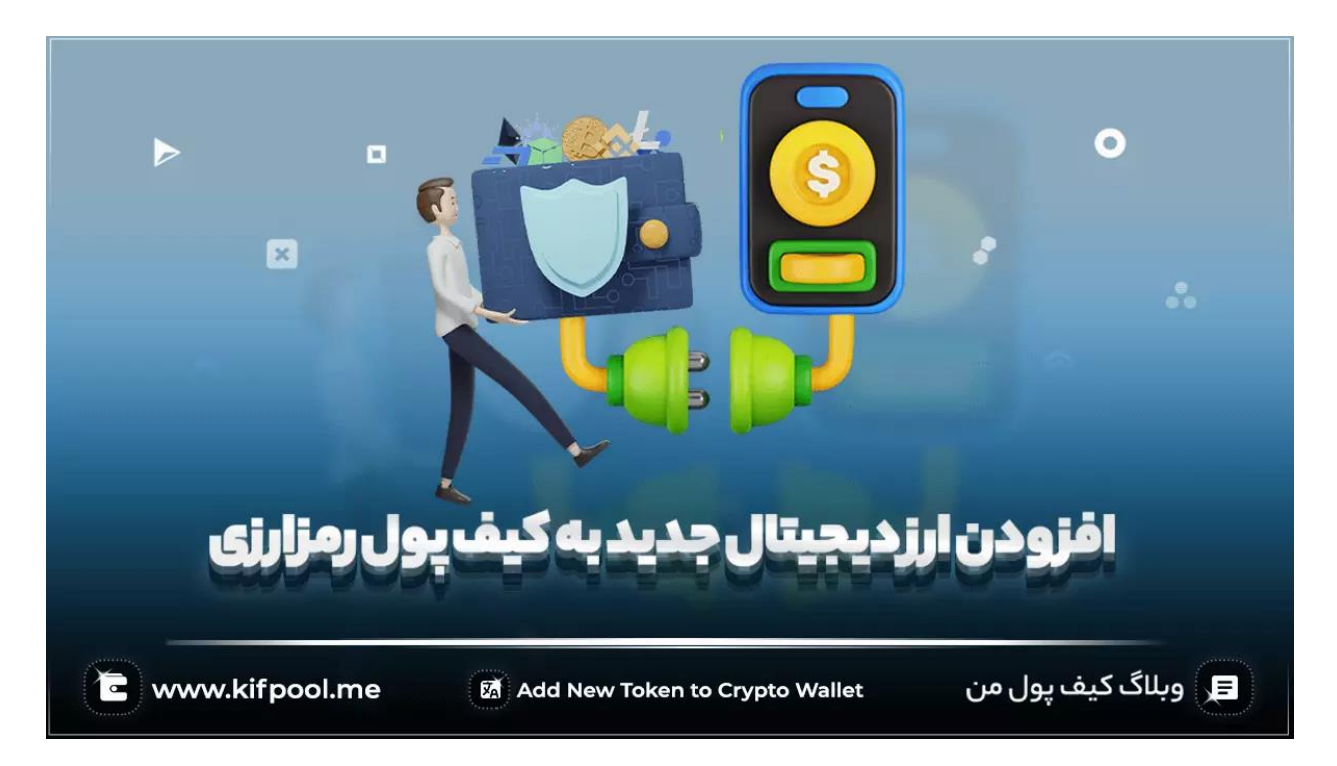

گاهی ممکن است یک تریدر بر روی رمزارزی جدید سرمایه گذاری نماید که بسیاری از کیف پول های رمزارزی معتبر نظیر تراست والت، متامسک و غیره از آن پشتیبانی نمیکنند. حال اگر صرافی مورد نظر که این شت کوین ها را از آن خریداری نمودهاید نسبت به حذف این توکن از لیست رمزارزهای مورد پشتیبانی خود اقدام نماید، چه اتفاقی می افتد؟ آیا این فرد چارهای جز برداشت این رمزارزها خواهد داشت؟ حتی ممکن است این جابجایی و انتقال به دلیل تحت تاثیر قرار گرفتن از هشدارهای متعددی باشد که عموما در فضای کریپتو وجود داشته و به طور کلی دید چندان مثبتی به نگهداری رمزارزها در صرافیها وجود ندارد. در چنین حالتی که کیف پول های رمزارزی معتبر از این رمزارز پشتیبانی نمی کنند، چه راهحلی وجود دارد؟ آیا میتوان یک توکن سفارشی را به کیف پول های ارز دیجیتال اضافه کرد؟ با توجه به اهمیت این مسئله، ما این مقاله از <u>بلاگ کیف پول من</u> را به آموزش افزودن ارز دیجیتال جدید به کیف پول رمزارزی اختصاص دادهایم و اگر شما هم در این زمینه کنجکاو هستید، تا انتهای این مطلب با ما همراه باشید تا پاسخ سواالت احتمالی خود در این حوزه را دریافت کنید.

### **مفهوم آدرس قرارداد )Address Contract )چیست؟**

در دنیای کریپتوکارنسی که همه چیز مجازی است، آدرسها نقش بسیار مهمی در شناسایی رمزارزها دارند و به بیان بهتر، میتوان از این آدرسها تحت عنوان هویت رمزارزها یاد کرد. <u>آدرس</u> قرارداد <u>(Contract Address)</u> شناسهای منحصربهفرد برای یک قرارداد هوشمند ( Smart Contract )است که در یک شبکه بالکچین استقرار پیدا می کند. یک مثال ساده برای کنترکت آدرس، استاندارد خاص -20ERC شبکه بالکچینی اتریوم است و هر توکنی که در [شبکه اتریوم](https://kifpool.me/blog/ethereum-network) ایجاد میشود باید براساس چنین آدرسی شکل بگیرد. البته به خاطر داشته باشید که تفاوت قابل توجهی میان آدرس کیف پول رمزارزی و کانترکت آدرس وجود دارد و هر یک از آن ها اهداف متفاوتی را دنبال می کنند. از آدرس کیف پول به منظور ارسال، دریافت و نگهداری داراییهای دیجیتالی بومی و غیربومی استفاده می شود و این درحالیست که کانترکت آدرس صرفا با سازنده این توکن، قرارداد هوشمند و عملکرد آن ارتباط دارد.

#### **نحوه یافتن کانترکت آدرس ارز دیجیتال**

برای یافتن کانترکت آدرس رمزارزها باید سراغ **بالک چین اکسپلورر )Explorer )**برویم. در حال حاضر تعداد بسیار زیادی از بالک چین اکسپلوررها وجود دارند که به کاربران کمک میکنند آدرس قرارداد را بیابند؛ آدرسی که نقش کلیدی در افزودن ارز دیجیتال جدید به کیف پول رمزارزی ایفا میکند. از کاوشگرها و جستجوگرهای بالکچینی محبوب و معتبر می توان به مواردی همچون پالیگان اسکن (Polygon scan)، بی|س۳سی اسکن (BSC scan) و اتر اسکن (Ether scan) اشاره کرد. برای یافتن کانترکت آدرس یک ارز دیجیتال فقط کافیست وارد اکسپلورر بالک شده و نام توکن مورد نظر خود را پیدا کنید. با کلیک بر روی آن، در زیر عنوان «Profile Summary» به کانترکت آدرس این رمزارز دسترسی پیدا می کنید.

### **افزودن دستی رمزارز به کیف پول تراست والت**

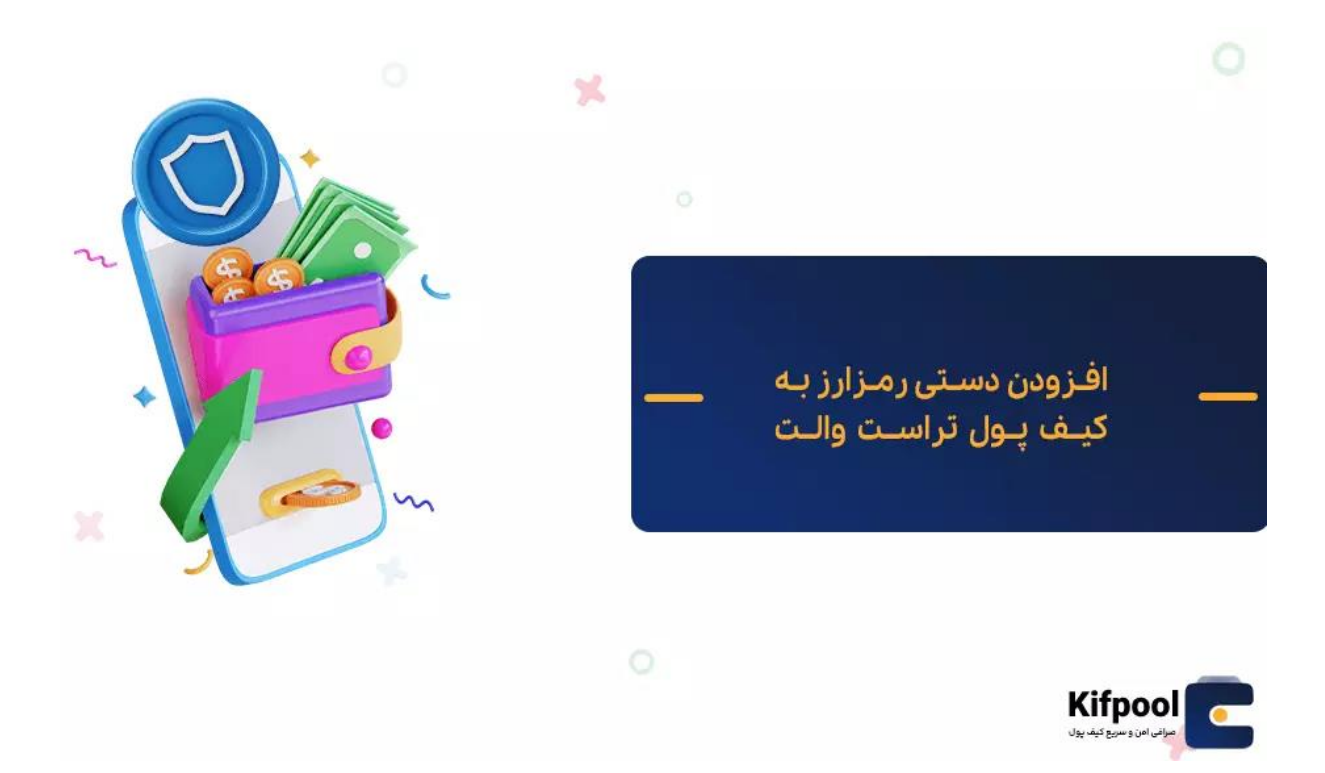

اگر صحبت از آموزش افزودن ارز دیجیتال جدید به کیف پول رمزارزی است، امکان ندارد نامی از **کیف پول تراست ولت )Wallet Trust )**به میان نیاید! این کیف پول بستری را فراهم نموده تا کاربران ارزهای دیجیتالی را که به صورت پیش فرض در فهرست این کیف پول قرار ندارند به صورت دستی به آن اضافه نمایند. به طور کلی تراست والت به لحاظ تنوع پشتیبانی از ارزهای دیجیتالی جزو اولین انتخابها در میان تریدرها و معاملهگران رمزارزی است و به عنوان مثال میتوان کلیه توکن های اتریومی را در این کیف پول نرم افزاری ذخیره نمود؛ اما سازوکار آن به شکلی است که صرفا تعدادی از رمزارزهای معروف آن را به صورت پیش فرض در فهرست خود قرار داده است.

چنین مسئله ای با توجه به رشد روز افزون تعداد رمزارزها در تضاد به نظر میرسد و همین موضوع سبب شده تا تراست ولت به سمتی حرکت نماید که کلیه ارزهای دیجیتالی در حوزه متاورس، <u>می<del>م</del> توکن</u> ها، گیمینگ و به طور کلی همه حوزههای کرپیتویی که توکن های آن ها بر روی دو <u>بلاک چین اتریوم</u> و بایننس ساخته شده را مورد پشتیبانی قرار دهد.

البته به خاطر داشته باشید که افزودن ارز دیجیتال جدید به کیف پول رمزارزی تراست ولت دارای یک شرط ظریفی است و این شرط به سازگاری تراست والت با شبکه بالکچینی دارایی دیجیتالی مورد نظر ارتباط دارد و صرفا زمانی قادر خواهید بود یک توکن فاقد شبکه اختصاصی را به این کیف پول اضافه کنید که اپلیکیشن تراست والت با [بالک چین](https://kifpool.me/blog/blockchain) استفاده شده برای ساخت این توکن سازگار باشد.

به طور کلی صرفا می توان توکن های ساخته شده بر روی شبکه های بالکچینی بیت کوین )Bitcoin)، زیلیکا )Ziliqa)، اترنیتی )Aeternity)، زدکش )Zcash)، آیون )Aion)، جنوسیس چین (Gnosis Chain)، الگورند (Algorand)، ویوز (Waves)، ایتوس (Aptos)، وان چین (Wanchain)، آربیتروم (Arbitrum)، ویاکوین (Viacoin)، کازموس هاب (Cosmos Hub)، وی چین (VeChain)، آئورورا )Aurora)، ترون )Tron)، اواالنچ سی چین )Chain-C Avalanche)، توموچین )TomoChain)، بی انبی بیکن چین )Chain Beacon BNB)، تاندرکور )ThunderCore)، بی انبی اسمارت چین (BNB Smart Chain)، ثورچین (THORChain)، بیت کوین کش (Cash Bitcoin)، تتا (Theta)، کالیستو (Callisto)، تزوس (Tezos)، کاردانو (Cardano)، ترا کلاسیک (Terra Classic)، سلو (Celo)، استلار (Stellar)، کرونوس چین (Cronos Chain)، سولانا (Solana)، کرپیتو اوآرجی )org.Crypto)، رونین ) Ronin)، دش )Dash)، ریپل )Ripple)، دکرد )Decred)، ریون کوین )Ravencoin)، دیجی بایت )DigiByte)، کوانتوم )Qtum)، دوج کوین )Dogecoin)، پولکادات (Polkadot)، اتریوم (Ethereum)، پی اوای نتورک (POA Network)، اتریوم کلاسیک ( Ethereum Classic)، اسموسیس (Osmosis)، اوموس (Evmos)، آپتیمیزم اتریوم (Optimism Ethereum)، فانتوم )Fantom)، آنتولوژی )Ontology)، فایل کوین )Filecoin)، نیمیک ) Nimiq)، افآیاو )FIO)، نبولاس (Nebulas)، فیرو (Firo)، نیر (NEAR)، فلاکس (Flux)، نیتیو اوموس (Native Evmos)، گوچین )GoChain)، نانو ) Nano)، گروس تی ال کوین )Groestlcoin)، مالتی ورس ایکس )MultiversX)، هارمونی ) Harmony)، پالیگان )Polygon)، هیوبی ایسی او چین ) ECO Huobi Chain)، الیت کوین )Litecoin)، آیکان )ICON)، کوکوین کامیونتی چین ) Community KuCoin Chain)، کاوا )Kava )و آیوتکس )IoTeX )را به صورت دستی به کیف پول رمزارزی تراست والت اضافه کرد.

مطلب پیشنهادی: [بهترین کیف پول های گوشی برای کریپتو](https://kifpool.me/blog/best-crypto-wallet-for-android-ios) 

#### **نحوه اضافه کردن یک ارز دیجیتال جدید به کیف پول تراست والت )به صورت دستی(**

نبودن یک رمزارز در فهرست کیف پول تراست والت از دو حالت خارج نیست؛ یا رمزارز مورد نظر در تراست والت وجود دارد ولی نشان داده نمیشود یا به طور کلی این رمزارز به این کیف پول اضافه نشده است. در حالت اول کافیست بر روی آیکون دو خط موازی که یک نقطه بر روی هریک از آنها وجود دارد، کلیک کنید )این آیکون در سمت چپ و باالی صفحه اپلیکیشن تعبیه شده است). حال نام رمزارز مورد نظر خود (مثلا ریپل ) را در قسمت بالای تب باز شده که برای جستجو رمزارزهای موجود است، وارد میکنیم و سپس با فعال کردن گزینه موجود در کنار ریپل آن را به فهرست این کیف پول اضافه می کنیم؛ اما روند کار برای توکن ها و رمزارزهایی که به طور کلی در این کیف پول وجود ندارند، کمی متفاوت تر خواهد بود.

برای افزودن ارز دیجیتال جدید به کیف پول رمزارزی تراست ولت با مراحل چندان پیچیدهای مواجه

نخواهید شد و صرفا کافیست مراحل گفته شده در زیر را به ترتیب طی کنید تا رمزارز مورد نظر شما به این کیف پول نرمافزاری امن اضافه گردد:

- .1 وارد اپلیکیشن تراست والت شده و بر روی آیکون دو خط موازی با یک نقطه بر روی هر یک از آنها کلیک کنید.
- .2 در تب باز شده فهرست ارزهایی که به صورت پیشفرض در تراست والت وجود دارند، نمایش داده میشود. برای افزودن یک توکن جدید کافیست این لیست را تا انتهای آن اسکرول کنید و سپس بر روی گزینه »Custom Add »موجود در انتهای این فهرست کلیک نمائید. راه سادهتر سرچ نام کامل یا نماد رمزارز مورد نظر در کادر جستجوی باالی صفحه است و با عدم نمایش آن گزینه »Tokens Custom Add »ظاهر میگردد که میتوانید آن را انتخاب کنید.
- .3 در صفحه باز شده در قدم اول باید شبکه توکن مورد نظر را تعیین نمائید و مشخص کنید که توکن ارز رمزپایه مورد نظر شما در کدام شبکه بالک چین قرار دارد. برای این کار باید روی کادر »Network »کلیک کنید. به صورت پیش فرض شبکه بر روی اتریوم تنظیم شده که می توانید متناسب با شبکه ارز دیجیتال مورد نظر خود آن را تغییر دهید؛ به عنوان مثال اگر قصد افزودن ارز فانتوم )FTM )بر بستر (BSC (20BEP به کیف پول تراست ولت را دارید، با توجه به این که توکن مورد نظر بر بستر <u>Binance Smart Chain</u> است، باید شبکه Chain Smart را انتخاب کنیم.
	- .4 پس از مشخص کردن شبکه نوبت به وارد کردن آدرس قرارداد هوشمند ارز دیجیتال مورد نظر می رسد که این آدرس را باید در کادر » Address Contract »وارد کنید. برای یافتن کانترکت آدرس ارز فانتوم باید سراغ Explorer BSC برویم؛ چراکه این ارز بر بستر BSC ساخته شده و باید از اکسپلورر بالکچین مورد نظر برای یافتن کانترکت آدرس این رمزارز استفاده شود.
- .5 پس از یافتن و وارد کردن آدرس قرارداد هوشمند رمزارز مورد نظر در بخش کانترکت آدرس، مابقی اطالعات موجود در این صفحه به طور خودکار متناسب با اطالعات بالک چین مورد نظر تکمیل می گردد. البته گاهی این عمل به صورت خودکار اتفاق نمیافتد که در چنین حالتی باید کلیه اطلاعات مورد نیاز که شامل اسم (Name)، نماد (Symbol) و دسیمال (Decimals) است را از اطلاعات همان مرجعی که برای یافتن آدرس <u>قرارداد</u> هوشمند <u>(Smart Contract)</u> رمزارز مورد نظر کمک گرفتید، تکمیل کنید.
- .6 پس از تکمیل شدن اطالعات روی گزینه »Done »کلیک کنید تا فرآیند افزودن ارز دیجیتال جدید به کیف پول رمزارزی تراست والت با موفقیت تمام شود.

## **اضافه کردن رمزارز جدید به کیف پولهای رمزارزی دیگر**

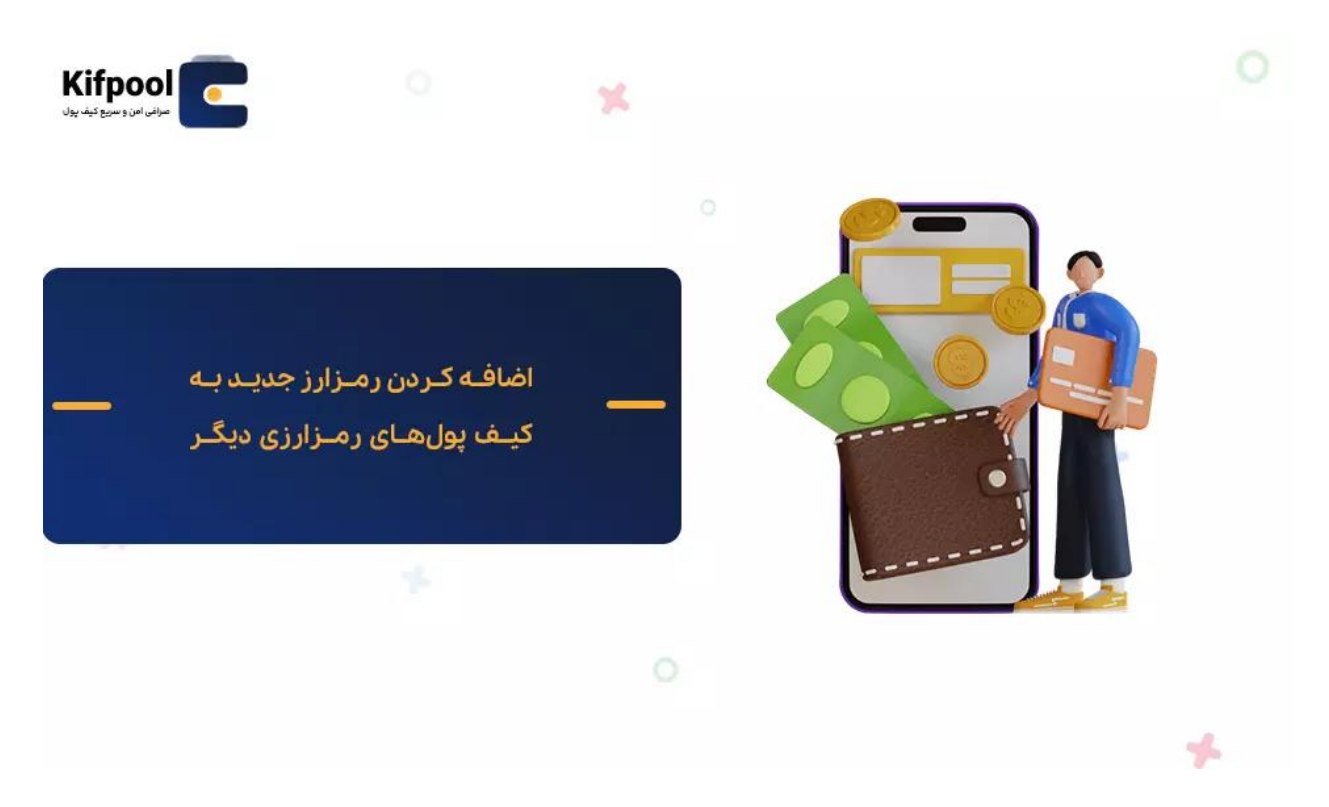

گاها برخی از کاربران سواالتی در این ارتباط که آیا قابلیت افزودن ارز دیجیتال جدید به کیف پول رمزارزی صرفا به کیف پول تراست والت منحصر شده یا میتوان در سایر کیف پول های رمزارزی نیز از چنین قابلیتی بهره برد؟ از کارشناسان ما در مجموعه کیف پول من میپرسند. در پاسخ به چنین سوالی باید بگوئیم که برخی از کیف پول های رمزارزی معتبر دیگر نظیر [متامسک](https://kifpool.me/blog/cryptocurrency-wallet-meta-mask)  <u>([MetaMask](https://kifpool.me/blog/cryptocurrency-wallet-meta-mask)</u> و اتمیک والت (Atomic Wallet ) نیز چنین قابلیتی را در اختیار کاربران خود قرار دادهاند و در صورتی که از این کیف پول ها برای ذخیره و نگهداری رمزارزها استفاده می کنید، برای افزودن ارز دیجیتال جدید به آن ها باید به شرح زیر عمل کنید:

#### **افزودن ارز دیجیتال جدید به کیف پول رمزارزی اتمیک والت**

یکی از کیف پول های رمزارزی معتبر که در سال 2017 به وسیله فردی به نام کنستانتین گالدیچ )Gladych Konstantin)، مدیر عامل صرافی Changelly راهاندازی شده، **اتمیک والت** نام دارد. هرچند که تعداد رمزارزهای پشتیبانی شده از سوی این کیف پول بسیار باالست، اما برخی از رمزارزها در لیست این کیف پول محبوب دیده نمیشوند که یکی از این رمزارزها، توکن GRT است که به پروژه گراف تعلق دارد و قصد داریم این توکن را به صورت دستی به این کیف پول اضافه کنیم. برای انجام چنین کاری در قدم اول باید سراغ یافتن آدرس قرارداد هوشمند این توکن برویم. برای این منظور به سراغ لینک <u>Coinmarketcap.com/currencies/the–graph</u> رفته

و آدرس قرارداد هوشمند توکن GRT را کپی می کنیم. ناگفته نماند که برای یافتن اسمارت کانترکت مابقی رمزارزها نیز میتوانید از وبسایت <u>Coinmarketcap.com</u> کمک بگیرید و برای این منظور کافیست نام کامل یا نماد توکن مورد نظر را در کادر جستجوی این وبسایت وارد کنید تا صفحه مربوط به این توکن ظاهر گردد.

پس از یافتن آدرس قرارداد هوشمند توکن مورد نظر به سراغ اپلیکیشن اتمیک والت می رویم و ادامه کار را به صورت زیر پیش می بریم:

- .1 بر روی آیکون چرخ دنده موجود در گوشه سمت راست و باالی صفحه کلیک کنید تا به صفحه تنظیمات این کیف پول هدایت شوید.
	- .2 در صفحه باز شده روی گزینه »Token Add »کلیک کنید و سپس گزینه » By Add Contract »را انتخاب نمائید.
- 3. در تب باز شده در زیر عنوان «To Contract address» آدرس قرارداد هوشمند کپی شده را وارد کنید و سپس به ترتیب نام کامل (Full Name)، نماد (Ticker) و Decimal را منطبق با اطالعات موجود در سایت coinmarketcap تکمیل کنید و سپس روی گزینه Token Add ضربه بزنید تا توکن مورد نظر به کیف پول اتمیک اضافه شود.

حال پس از برگشت به صفحه اصلی و جستجو نام گراف، نام [توکن](https://kifpool.me/wallet/the-graph-GRT) GRT را در میان لیست این کیف پول مشاهده خواهید کرد. پس از لمس نام این رمزارز و افزودن آن به کیف پول رمزارزی خود و فعال کردن گزینه Receive همان آدرس دریافت اتریوم )ETH )که ارز دیجیتال اصلی شبکه بالکچین اتریوم است به نمایش در می آید. اگر فردی به آدرس اتریومی شما گراف ارسال نماید، تا زمانی که این توکن به اتمیک والت اضافه نشده، امکان مشاهده موجودی یا حتی ارسال آن به دیگران وجود ندارد؛ اما پس از افزوده شدن آن، به راحتی می توانید این کارها را انجام دهید.

#### **افزودن ارز دیجیتال جدید به کیف پول رمزارزی متامسک**

متامسک کیف پول دیگری است که امکان افزودن ارز دیجیتال جدید به کیف پول رمزارزی را فراهم نموده است. نظیر آنچه که در تراست والت و اتمیک والت مطرح شد، در این کیف پول نیز برای اضافه کردن دستی رمزارزها به آدرس قرارداد هوشمند توکن مورد نظر نیاز خواهیم داشت. برای افزودن ارز دیجیتال جدید به کیف پول رمزارزی متامسک، مراحل زیر را در پیش رو خواهید داشت:

- .1 وارد کیف پول متامسک شده و در صفحه اصلی بر روی گزینه Tokens Import کلیک کنید.
	- .2 در تب باز شده آیتم Token Custom را انتخاب کنید.
- .3 در این صفحه باید آدرس قرارداد هوشمند، نماد توکن و دسیمال توکن را وارد کنید. )عموما پس از وارد کردن آدرس قرارداد هوشمند توکن مورد نظر، مابقی اطالعات به طور خودکار تکمیل میشوند.)
- .4 کلیک بر روی گزینه Add Token Custom موجود در زیر فرم که به رنگی آبی است. پس از انجام این کار متامسک در ارتباط با این که آیا دوست دارید این توکن را به کیف پول خود اضافه کنید یا نه، از شما سوال می کند که با کلیک بر روی گزینه Import tokens این کار انجام میگیرد.

### **بهترین کیف پول رمزارزی برای افزودن رمزارزهای جدید**

همان طور که در مطالب فوق مشاهده کردید، امروزه با گسترش پروژههای رمزارزی و محدودیت فهرست رمزارزهای پشتیبانی شده از سوی کیف پول های رمزارزی، گاها تریدرها در زمینه نگهداری امن داراییهای دیجیتالی خود با مشکالتی مواجه می شوند که وجود چنین مشکالتی سبب شده تا اعضای تیم های توسعه دهنده کیف پول های رمزارزی معتبری همچون تراست والت، متامسک و اتمیک والت به فکر در نظر گرفتن آیتمی برای افزودن دستی رمزارزهای جدید به این کیف پول ها افتند. با اضافه شدن قابلیت افزودن ارز دیجیتال جدید به کیف پول رمزارزی، دیگر نگرانی خاصی از بابت نگهداری ایمن داراییهای خود نخواهید داشت؛ چراکه همچون سایر رمزارزهای معروف مثل تتر، اتر، بیت کوین و غیره نیز می توانید توکن های رمزارزی پروژههای جدید را در کیف پول هایی که از اعتبار و امنیت بسیار باالیی برخوردار هستند ذخیره و نگهداری نمائید و تمام آنچه که در این فرآیند به آن نیاز خواهید داشت، آدرس قرارداد هوشمند توکن مورد نظرتان است. آیا تاکنون تجربه افزودن ارز دیجیتال جدید به کیف پول رمزارزی را داشتهاید؟ به نظر شما کدام کیف پول رمزارزی انتخاب بهتری برای چنین منظوری است؟